## **Parents d'élèves de Seconde : comment saisir les vœux d'orientation sur Scolarité Services**

# Orientation après la Seconde SAISIE DES INTENTIONS PROVISOIRES

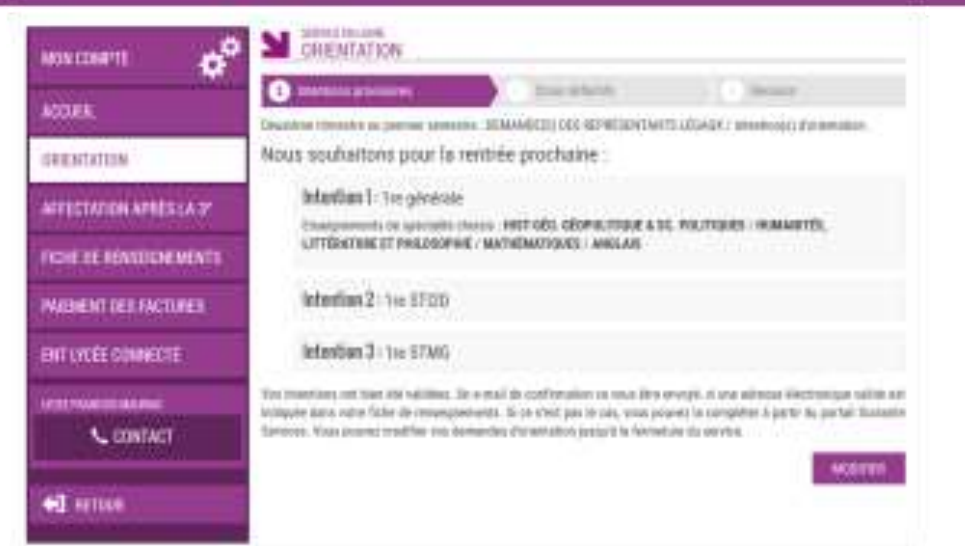

Si votre enfant est actuellement élève en classe de Seconde, vous avez **jusqu'au jeudi 10 mars 2023** pour remplir les intentions provisoires d'orientation de votre enfant sur la plateforme Scolarités Services. Vous y accédez avec vos identifiants Educonnect.

### **Étape 1 : se rendre sur la plateforme Scolarité Services**

Rendez-vous à l'adresse **<https://educonnect.education.gouv.fr/>**

Si vous n'avez pas encore créé veos identifiants, suivez ce tutoriel :

*Encapsuler ici le lien vers l'article « Parents : comment créer son compte Educonnect »*

Vous pouvez aussi consulter **[ce document](https://dane.ac-bordeaux.fr/wp-content/uploads/2022/09/Activer-son-compte-via-autoinscription2.pdf)**. *Lien vers le document « Activer-son-compte-viaautoinscription.pdf »*

#### **Étape 2 : page d'accueil de Scolarité Services**

Une fois connecté, après avoir cliqué sur le nom de votre enfant, vous devez arriver à la page d'accueil de Scolarité Services.

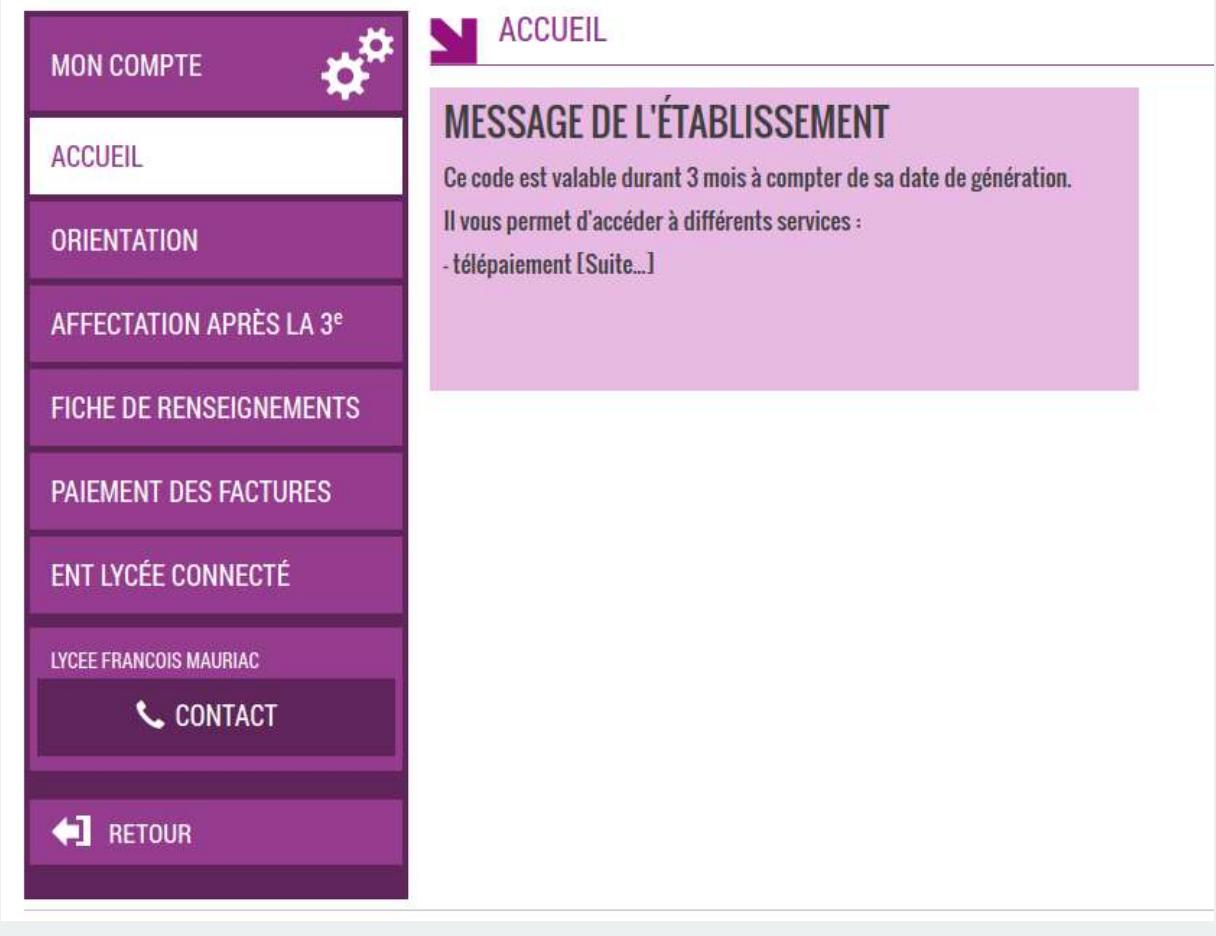

Cliquez alors sur **ORIENTATION**.

# **Étape 3 : saisie des vœux**

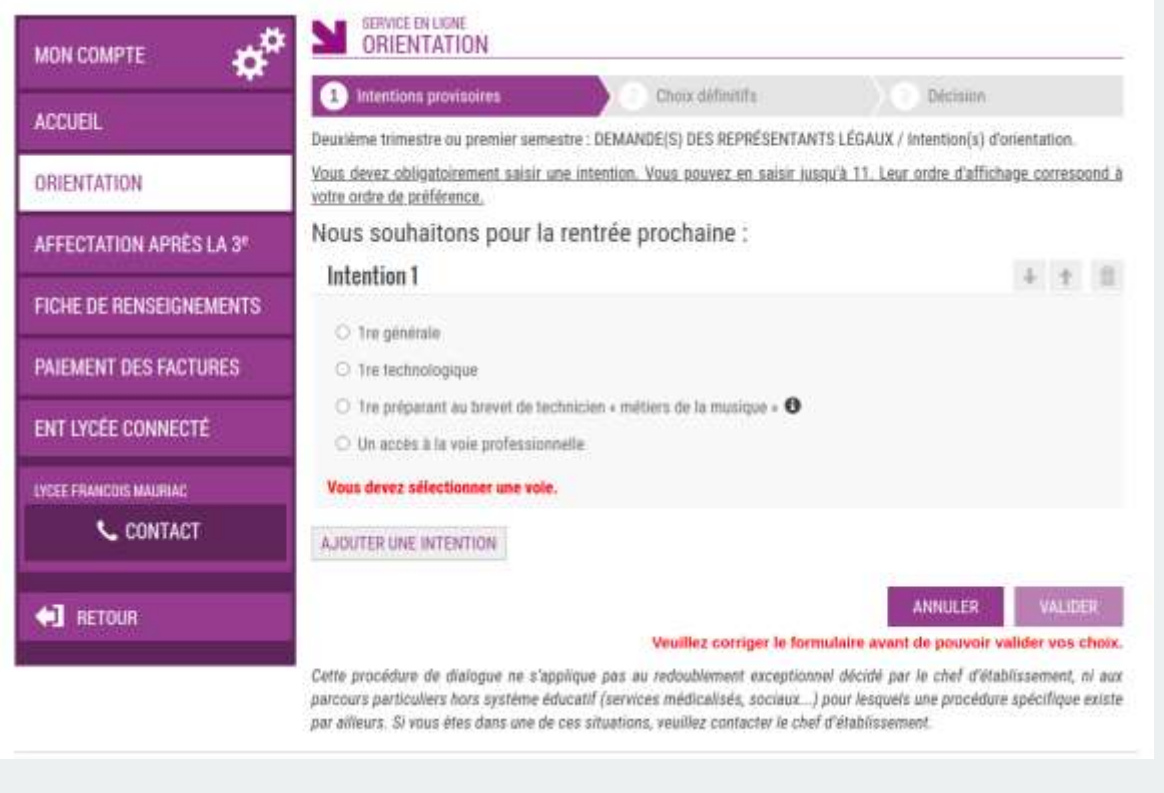

Les vœux sont appelés des **intentions** : vous devez les saisir dans l'ordre de vos préférences.

Vous pouvez saisir 1 seule intention d'orientation ou plusieurs (jusqu'à 11).

Par exemple :

- intention 1 : 1re générale avec les 4 spécialités Mathématiques, SES, Sciences vie & terre, LLCE Anglais
- intention 2 : 1re technologique STI2D
- intention 3 : 1re technologique STMG

#### **ATTENTION** :

- Si vous demandez une 1ère générale, **vous devez choisir 4 spécialités** obligatoirement. Il faudra en choisir **3** lors des vœux **définitifs** du 3ème trimestre.
- Il n'y a pas pour l'instant de classement de préférence entre ces 4 références de spécialités.

Lorsque toutes vos intentions sont saisies, elles sont récapitulées dans un écran final :

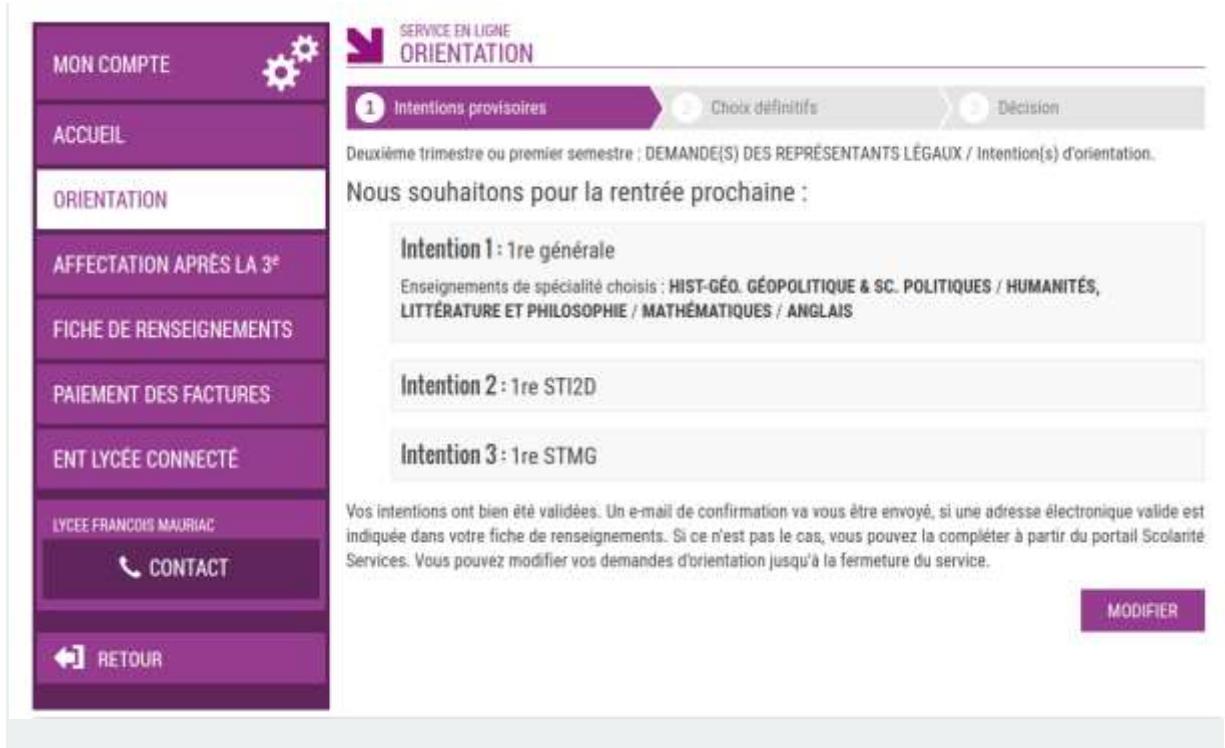

Vous pouvez vous reconnecter et modifier ces vœux jusqu'au **vendredi 10 mars 2023**.

#### **En cas de problème :**

- S'il s'agit d'un problème technique, envoyez un message à l'adresse à préciser en expliquant votre problème.
- Si vous avez des difficultés dans la compréhension des différentes filières et des choix proposés, veuillez contacter le professeur principal de votre enfant ou le proviseur.